#### **WMS Server Error when accessing MLI WMS Server**

*2007-03-12 02:52 PM - Bob-Bruce-gov-mb-ca -*

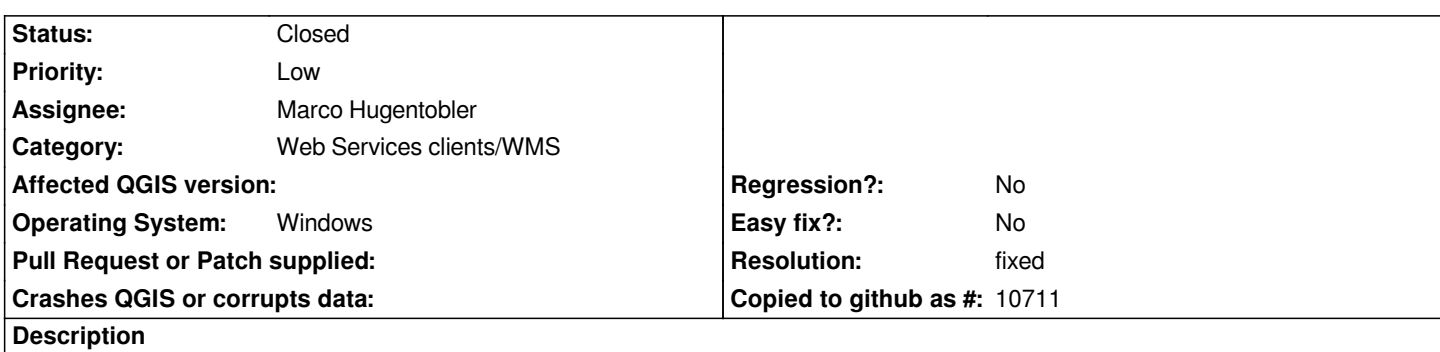

*Today I downloaded and installed the 0.8 version of QGIS and tried testing it with our local WMS Server. As soon as I tried making the connection I got a message window with the errors shown in the attached JPG file. The WMS server is an Intergraph Geomedia Web Publisher system.*

*Bob Bruce*

## **History**

## **#1 - 2007-03-16 02:18 PM - Magnus Homann**

*The Qgis query format is in the old 1.1.0 version, apparently not supported by your WMS server. No immediate fix planned.*

## **#2 - 2007-03-22 09:30 AM - Bob-Bruce-gov-mb-ca -**

*Do you have a date planned to have this fixed by?*

*Bob Bruce*

# **#3 - 2007-05-16 08:30 AM - Marco Hugentobler**

*- Resolution set to fixed*

*- Status changed from Open to Closed*

*The difference between WMS 1.1.0 and 1.1.1 are minor. Therefore I replaced 'VERSION=1.1.0' with 'VERSION=1.1.1' in both 0.8.1 and svn head. The access to the MLI server works now.*

*Marco*

# **#4 - 2007-06-04 08:30 PM - Gary Sherman**

*- Resolution deleted (fixed)*

*- Status changed from Closed to Feedback*

# *FROM m@i11.de*

*Hi,*

*as guest i'm not allowed to report a bug in your Trac at svn.qgi[s.org, but th](mailto:m@i11.de)is might an important issue (and a*

*With update to version QGIS 0.81RC1 I can use my favorite german WMS server no longer (see also: http://www.geoserver.nrw.de/). Now the hard coded WMS Version number is 1.1.1 but this server still requires version 1.1.0*

*[The error message is:](http://www.geoserver.nrw.de/)*

*---*

*Konnte nicht zeichnen NRW TK 100 weil: (Unknown error code from a post-1.3 WMS server) The WMS vendor also reported: Request nicht V1.1.0 This is probably due to a bug in the QGIS program. Please report this error. Tried URL:*  http://www.geoserver.nrw.de/GeoOgcWms1.3/servlet/TK100?SERVICE=WMS&VERSION=1.1.1&REQUEST=GetMap&BBOX=2476593.2 1318,5539835.676320,2796994.196208,5856540.003006&SRS=EPSG:31462&WIDTH=903&HEIGHT=892&LAYERS=Raster%3ATK100\_KMF%3/ 100\_KMF%3AFarbkombination&STYLES=&FORMAT=image/png&TRANSPARENT=TRUE

## **[#5 - 2007-06-04 08:30 PM - Gary Sherman](http://www.geoserver.nrw.de/GeoOgcWms1.3/servlet/TK100?SERVICE=WMS&VERSION=1.1.1&REQUEST=GetMap&BBOX=2476593.241318,5539835.676320,2796994.196208,5856540.003006&SRS=EPSG:31462&WIDTH=903&HEIGHT=892&LAYERS=Raster%3ATK100_KMF%3AFarbkombination&STYLES=&FORMAT=image/png&TRANSPARENT=TRUE)**

*[- Status changed from Feedback to Open](http://www.geoserver.nrw.de/GeoOgcWms1.3/servlet/TK100?SERVICE=WMS&VERSION=1.1.1&REQUEST=GetMap&BBOX=2476593.241318,5539835.676320,2796994.196208,5856540.003006&SRS=EPSG:31462&WIDTH=903&HEIGHT=892&LAYERS=Raster%3ATK100_KMF%3AFarbkombination&STYLES=&FORMAT=image/png&TRANSPARENT=TRUE)*

#### **#6 - 2007-06-05 12:10 AM - Marco Hugentobler**

*The only solution I see here is to make a GUI element that lets the user select versions 1.1.0/1.1.1/1.3.0*

#### **#7 - 2007-06-05 01:08 AM - Marco Hugentobler**

*Or, maybe better, parse the capabilities output for version strings*

#### **#8 - 2007-06-05 10:35 AM - Marco Hugentobler**

*- Resolution set to fixed*

*- Status changed from Open to Closed*

*This is fixed now in head and 0.8.1 branch.*

#### **#9 - 2009-08-22 12:45 AM - Anonymous**

*Milestone Version 0.9 deleted*

**Files**

*MLI\_WMSError.jpg 33.7 KB 2007-03-12 Bob-Bruce-gov-mb-ca -*